## **Lagerbestandsprüfung**

Unter Registerkarte: DATEI - INFORMATIONEN - EINSTELLUNGEN - DB MANAGER - LAGERBESTAND - Gruppe: PRÜFEN - Schaltfläche: ERWEITERT steht die Funktion: **"Auf nicht verwendete Lagerbestände prüfen..."** zur Verfügung.

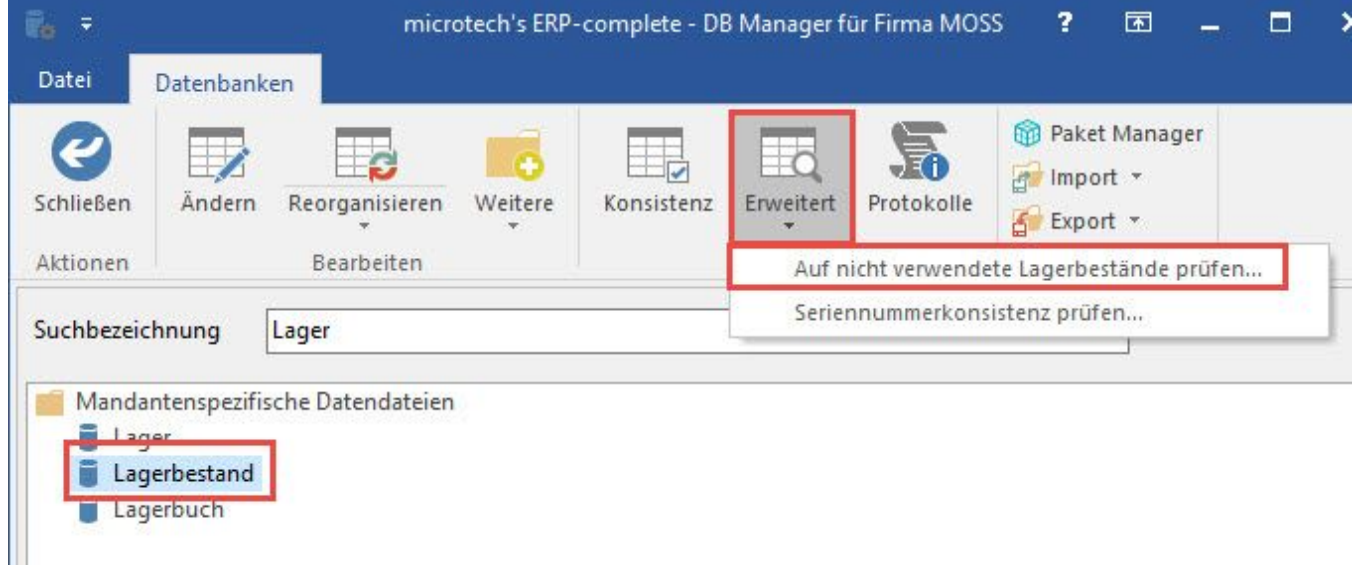

Mit dieser Funktion werden Auftragsnummern aus der Bestandsinfo entfernt, welche in den aktuellen Vorgangspositionen nicht mehr enthalten sind.

Es wird ein entsprechender Protokolleintrag erzeugt.